Espace pédagogique de l'académie de Poitiers > SRANE - Site de Poitiers > Enseigner > Usages > Tablettes, smartphones

<https://ww2.ac-poitiers.fr/srane/spip.php?article1009> - Auteur : Mickaël Pied

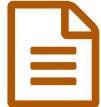

# Quelques clés pour gérer les tablettes en **ans les 1986 en les ses en les sentiels** en les tablettes en les entrents de la lour le 05/11/2022 établissement

## Accompagner les RUPN qui gère les tablettes dans les collèges

#### *Descriptif :*

Cet article présente les outils et les procédures utiles aux rupn de la Vienne dans la gestion des équipements mobiles de leur établissement.

*Sommaire :*

- Deux applications pour acheter des applis et gérer les tablettes
- Acheter avec Apple School Manager
- Gérer avec AirWatch

Deux applications pour acheter des applis et gérer les tablettes

L'État et le Département de la Vienne ont financé la mise à disposition de **tablettes** dans chaque établissement de la Vienne.

- pour gérer la flotte de tablettes, on utilise une application de gestion d'appareils mobiles, aussi appelé MDM $^1$  $^1$  ; le MDM choisi par le Département est **[AirWatch](https://en.wikipedia.org/wiki/AirWatch)** .
- pour acheter de nouvelles applications, on utilise l'application **Apple School [Manager](https://www.apple.com/fr/education/k12/it/)** (abrégé en ASM) ; la synchronisation des achats entre cette application et AirWatch se fait ensuite d'un clic.

 Actuellement, le RUPN gère, en collaboration avec le chef d'établissement, le **catalogue d'applications** mises à disposition des élèves et enseignants.

Cet article présente d'abord **Apple School Manager**, qui permet d'acheter des applications (gratuites ou payantes), puis **AirWatch**, l'application en ligne qui permet de gérer les tablettes.

#### Acheter avec Apple School Manager

O Se connecter à Apple School Manager

Pour se connecter, accéder à **l'adresse suivante** :

▶ [https://school.apple.com](https://school.apple.com/)대

**L'identifiant** est propre à chaque établissement.

 Vous pouvez consulter votre identifiant dans le forum *Quelques clés pour gérer les tablettes en [établissement](https://moodle.ac-poitiers.fr/mod/forum/view.php?id=20991)* , sur l'espace Moodle RUPN et REN, dans la section *Les RUPN de collège*.

**Le mot de passe**, unique, est lié à l'établissement. Si vous êtes RUPN, vous devriez être en possession de ce mot de passe de connexion.

Si vous avez oublié votre mot de passe, essayez la **procédure de réinitialisation** proposée sur le site.

En cas d'**échec de la procédure**, ou si vous êtes **nouveau ou nouvelle RUPN**, contactez [Mickaël](https://ww2.ac-poitiers.fr/srane/spip.php?page=mail&m=Mickael.Pied) Pied, le coordonnateur départemental ou [Pierre](https://ww2.ac-poitiers.fr/srane/spip.php?page=mail&m=pierre.florek) Florek, le RUPN départemental.

Regardez **en vidéo** :

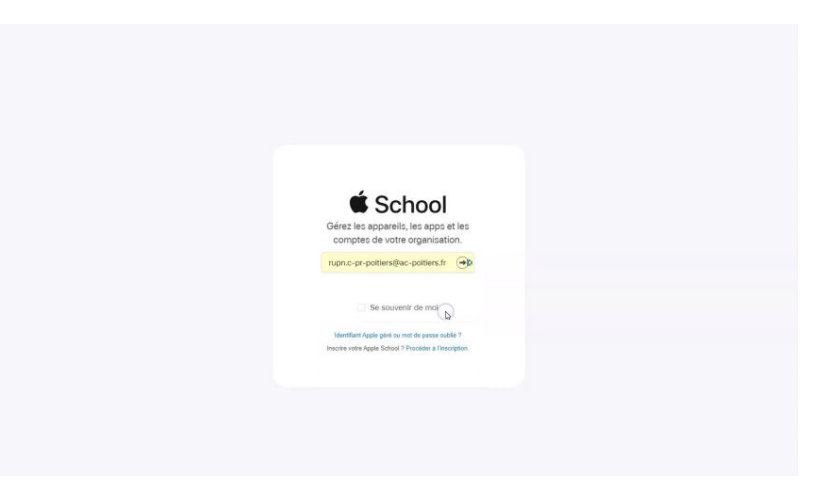

**Se connecter à Apple School Manager** (Vidéo [PeerTube](https://tube-numerique-educatif.apps.education.fr/w/3Q4k5HdtE2hYnTMb4RQAgH))

Acheter une application (gratuite ou payante)

Pour les applications gratuites, passer au point 2.

Si le solde de l'établissement est nul :

 faire créditer une somme déterminée sur le compte Apple du collège pour procéder ensuite à l'achat de l'application à partir d'Apple School Manager.

Dans le détail, cela donne :

1. **Faire signer au chef d'établissement un bon de commande auprès d'un revendeur** afin qu'il achète auprès d'Apple une somme qui sera ensuite créditée sur le compte Apple du collège. L'entreprise iConcept le fait très bien, pour pas cher et rapidement. D'autres font payer cher cette prestation et sont longs à exécuter la demande.

 Le montant crédité sur le compte Apple sera indiqué dans Apple School Manager, dans *Apps et livres*, après avoir cliqué sur une application :

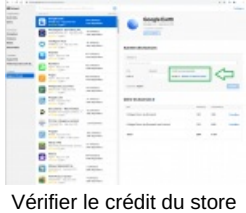

Puis, il reste à :

2. **Procéder à l'achat** de l'applications sur l'interface Apple School Manager :

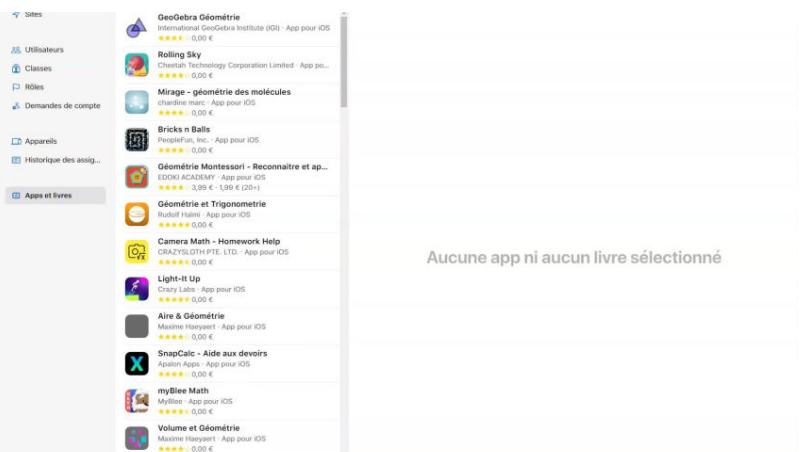

**Acheter une application sur Apple School Manager** (Vidéo [PeerTube](https://tube-numerique-educatif.apps.education.fr/w/6WmyCBCWi9vQWDizywM6c1))

3. **Synchroniser les achats** entre l'ASM et AirWatch : dans AirWatch, aller dans *Applications et livres* puis *Achetées*, puis cliquer sur bouton *synchronisation des actifs* ; confirmer l'ordre,

4. **Activer l'attribution de terminaux** : voir le sous-chapitre *Attribuer des applications aux tablettes* ci-dessous.

#### ● Gérer avec AirWatch

Ce logiciel lui permet de **monitorer** les tablettes (voir leur dernière connexion, leur système d'exploitation, les réglages, etc.), et notamment d'**automatiser** l'ajout ou le retrait des applications du catalogue ou des tablettes directement, voire d'en **effacer** en cas de dysfonctionnement.

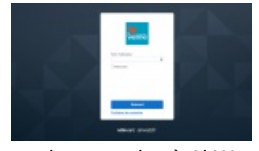

Page de connexion à AirWatch

#### O Se connecter à AirWatch

Pour se connecter, accéder à **l'adresse suivante** : <https://cn556.awmdm.com/AirWatch/Login>

**L'identifiant** est propre à chaque établissement.

 Vous pouvez consulter votre identifiant dans le forum *Quelques clés pour gérer les tablettes en [établissement](https://moodle.ac-poitiers.fr/mod/forum/view.php?id=20991)* , sur l'espace Moodle RUPN et REN, dans la section *Les RUPN de collège*.

**Le mot de passe**, unique, est lié à l'établissement. Si vous êtes RUPN, vous devriez être en possession de ce mot de passe de connexion.

Si vous avez oublié votre mot de passe, essayez la **procédure de réinitialisation** proposée sur le site.

En cas d'**échec de la procédure**, ou si vous êtes **nouveau ou nouvelle RUPN**, contactez [Mickaël](https://ww2.ac-poitiers.fr/srane/spip.php?page=mail&m=Mickael.Pied) Pied, le coordonnateur départemental ou [Pierre](https://ww2.ac-poitiers.fr/srane/spip.php?page=mail&m=pierre.florek) Florek, le RUPN départemental.

Regardez **en vidéo** :

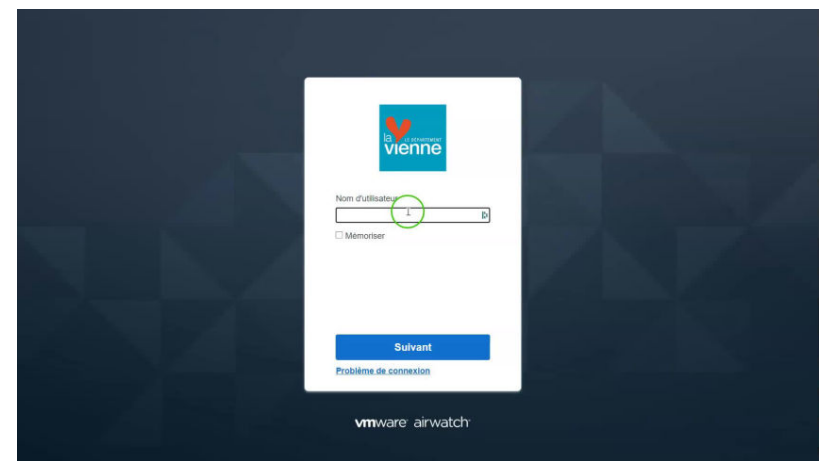

**Se connecter à AirWatch** (Vidéo [PeerTube](https://tube-numerique-educatif.apps.education.fr/w/eyot79F3LU5wLLAdsf2Je2))

#### Attribuer des applications aux tablettes

 On me demande d'**autoriser l'assignation d'applications et de livres**, et d'entrer une identifiant et un mot de passe. Que dois-je faire ?

- aller dans *Applications et livres* puis *Achetées*,
- cliquer sur l'application achetée et cliquer sur *Activer l'attribution de terminaux*,
- choisissez la quantité de licences à attribuer et les groupes auxquels les affecter

#### Créer des groupes d'attribution (smart groups)

Les *groupes d'attribution* servent à créer des **groupes** de tablettes.

 Si l'on souhaite par exemple n'installer une application que sur quelques tablette, les groupes d'attributions sont alors utiles. Ces groupes sont aussi appelés *smart groups*.

Dans le détail, voici le cheminement à suivre :

- *Groupes et paramètres*, puis *Groupes d'attribution*
- AJOUTER UN SMART GROUP
- le **nom** du groupe,
- son **type** : choisir TERMINAUX OU UTILISATEURS,
- cliquer dans le champ vide et sur un terminal puis sur **AJOUTER**,
- cliquer sur **ENREGISTRER** pour créer le groupe,

ensuite, il reste à affecter une application au groupe créé :

- **chercher et cliquer sur l'application** que l'on souhaite affecter au smart group,
- cliquer sur **ENREGISTRER ET ATTRIBUER**,
- cliquer sur **AJOUTER UNE ATTRIBUTION**,
- définir un **nom** d'attribution (souvent, le nom de l'application),
- cliquer dans le champ vide sous groupe d'attribution et **sélectionnez le groupe** que vous avez créé précedemment,
- indiquez le **nombre de licence(s)** à attribuer, soit autant que d'appareils qui utiliseront l'application dans ce groupe,
- choisissez **la manière** dont vous voulez que l'application s'installe : automatiquement ou à la demande (via le catalogue),
- cliquez sur **CRÉER**.
- Regardez **en vidéo** :

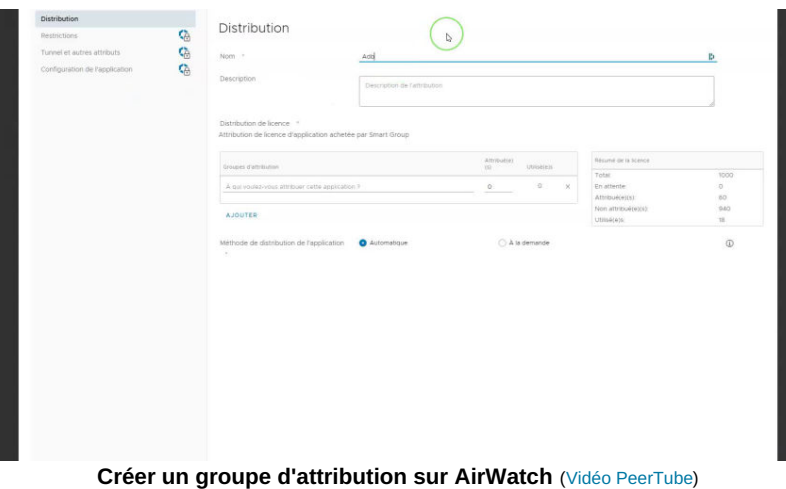

Activer la mise à jour automatique des applications

La plupart des applications **peuvent** se mettre à jour automatiquement.

Il s'agit d'une **option** dans Airwatch.

Ce réglage peut se faire application par application, ou en masse s'il cela n'a pas été fait au moment de l'achat et de l'attribution de l'application aux tablettes :

| <b>Puntomit</b> |                                                                                                    |                          |                            |                          |             |                      |            |                    |
|-----------------|----------------------------------------------------------------------------------------------------|--------------------------|----------------------------|--------------------------|-------------|----------------------|------------|--------------------|
| Arthur R. . v.  |                                                                                                    |                          |                            |                          |             |                      |            | 38                 |
|                 |                                                                                                    | <b>O</b> Integrate       | $   -$                     |                          |             |                      |            |                    |
| <b>Linkskon</b> |                                                                                                    |                          | b.                         |                          |             |                      |            |                    |
| e en liste      |                                                                                                    |                          |                            |                          |             |                      |            |                    |
|                 | Publicate Achestean                                                                                                    |                          |                            |                          |             |                      |            |                    |
|                 | O continuous continues   18 Universitation policity   13                                                                                                    |                          |                            |                          |             |                      |            |                    |
|                 | EDITOR CONTROLLED THAT A RESIDENCE IN THE CONTROLLED A PERSON AND CONTROLLED AT A RESIDENCE OF THE CONTROLLED AT A RESIDENCE OF THE CONTROLLED AT A RESIDENCE OF THE VEHICLE OF THE VEHICLE OF THE VEHICLE OF THE VEHICLE OF T |                          |                            |                          |             |                      |            |                    |
|                 |                                                                                                    |                          |                            |                          |             |                      |            |                    |
|                 | <b>BOOK</b><br>Plus d'actions<br>The person of the<br><b>Report for many 2 hour automotives</b>                                                                                                    | that the la more is must | Mot a tour automatique - = | Verduck found of Houston | Hanetomin   | Type of passing man. | <b>Fox</b> | <b>Dollar de</b>   |
|                 | Webblin Navelinor                                                                                                    |                          |                            |                          |             |                      |            |                    |
|                 | LATUR APPARTMENANT<br>*****                                                                                                    | Nov astrale              | ×                          | tion restockly.          | Applie (DS) | <b>Victoria</b>      | ٠          | inverse.           |
|                 | Orafter.<br>LATALE Artha Heckwar                                                                                                    |                          |                            |                          | Andy (25)   | Published            |            |                    |
|                 | 资资资资产。                                                                                                    | Mot & tour thippening    | $\circ$                    | $\mathbf{16}$            |             |                      |            | $0.1 - 1/1070$     |
|                 | Book Creator Driv.<br>Light city, and on the finance                                                                                                    | Non lopesable.           | ×.                         | 5.5.2                    | Anderson    | <b>Yutrigan</b>      | ٠          | 0/0.70             |
|                 | *****                                                                                                    |                          |                            |                          |             |                      |            |                    |
|                 | Distaplicitie, Enregisment vocal<br>LATILITY Arthur Rinsbaud                                                                                                    | Mor kjest doppelde       | $\bullet$                  | 77.78                    | Aude IDS    | <b>Hitigan</b>       | ۰          | <b>British</b>     |
|                 | *****                                                                                                    |                          |                            |                          |             |                      |            |                    |
|                 | Distromane Allemand-Français hors ligne offline<br>CATCLE Arthur Hendaud                                                                                                    | <b>Soy repleable</b>     | $\sim$                     | <b>Tion applicable</b>   | Apple 100   | <b>Published</b>     |            | 0.07010            |
|                 | *****                                                                                                    |                          |                            |                          |             |                      |            |                    |
|                 | Insertion LRND<br>LASSIC-ACTOR INVENSE                                                                                                    | verbüten en atmiss       | ×.                         | THIT ADDITIONS           | Ambertos:   | <b>PUSSAN</b>        |            | $\bullet$ orave    |
|                 | 安全合作业:                                                                                                    |                          |                            |                          |             |                      |            |                    |
|                 | Google Mags - QPS & Transports<br>LATCIT Arthur Rinbaud                                                                                                    | Mist a part department   | $\alpha$                   | 4.62.2                   | auto cm     | <b>TURNER</b>        |            | $\bullet$ : $n/mn$ |
|                 | 会合合合金                                                                                                    |                          |                            |                          |             |                      |            |                    |
|                 | Telaparti<br>LABLIC Artes the head                                                                                                    | Mith & Hart Mythylle     | $\sim$                     | 7.66                     | Abole (OS)  | <b>Altique</b>       |            | 0.1570             |
|                 | 音音音位                                                                                                    |                          |                            |                          |             |                      |            |                    |
|                 | Oregoide.<br>LATLO - Arthur Gregoret                                                                                                    | victorgo exerci-         | $\sim$                     | Non approache            | Andershi    | Abigar.              | ٠          | news.              |
|                 | 北方山方香                                                                                                    |                          |                            |                          |             |                      |            |                    |
|                 | Claford City Guide<br>LAPLIE: Artes Winterst                                                                                                    | Mor kyru'r reveste       | $\bullet$                  | Page 1                   | Andright    | <b>Publisher</b>     | ۰          | $-0/070$           |
|                 | 99999                                                                                                    |                          |                            |                          |             |                      |            |                    |
|                 | Shakespeare's Grabe 350<br>LAPLING Action stephend                                                                                                    | <b>Ball Aboticates</b>   | $\mathbf{r}$               | hon applicable           | ANALIZE     | nassa                |            | 9/2/2              |

**Activer les mises à jour automatiques sur Airwatch** (Vidéo [PeerTube](https://tube-numerique-educatif.apps.education.fr/w/jCzEaW2TkKMgWX4SHcsRkp))

### Effacer une tablette

Voici la procédure pour effacer une tablette à partir d'AirWatch :

- aller dans *Terminaux* puis cliquer sur un appareil,
- cliquer sur *Plus d'actions*,
- dans *Gestion*, cliquer sur *Effacement du terminal*,
- enfin, entrez votre code PIN de sécurité.

L'écran noir avec le logo d'Apple qui apparait sur la tablette indique l'effacement de l'appareil.

Regardez **en vidéo** :

| <b>SURVEILLER</b>                           | <u> Tanzania (m. 1888)</u><br>Affichage en liste | Affichage en liste                                     |                                                                                                    |                                                          |
|---------------------------------------------|--------------------------------------------------|--------------------------------------------------------|----------------------------------------------------------------------------------------------------|----------------------------------------------------------|
| $\Box$<br><b>TERMINAUX</b>                  |                                                  | ×<br>Filtres                                           | $\mathbf{c}$<br>MISE EN PAGE V                                                                                       | Rechercher<br>EXPORTER V                                 |
|                                             |                                                  | Dernière connexion +                                   | Informations générales                                                                                               | Plateforme                                               |
| 曲<br><b>RESSOURCES</b>                      |                                                  | $\frac{1}{2}$<br>$\frac{1}{2}$<br>$\ddot{\phantom{1}}$ | POUZ ST BENOIT - Theophraste Renaudot POUZ_STBTR<br>/ Classe Mobile / CM Enseignants<br>Géré par UEM   Professionnel | Apple iOS<br>iPad (9.7-inch, 5th generation) (<br>15.5.0 |
| 器                                           |                                                  | $\rho$<br>$\pi$ .<br>$\bullet$                         | E002 ST BENOIT - Theophraste Renaudot E002 STBTR<br>/ Classe Mobile / CM Eleves<br>Géré par UEM   Professionnel      | Apple iOS<br>iPad (9.7-inch, 5th generation) (<br>12.1.1 |
| <b>COMPTES</b>                              |                                                  | $\rho$<br>$\sigma_{\rm b}$<br>$\cdot$                  | E013 ST BENOIT - Theophraste Renaudot E013 STBTR<br>/ Classe Mobile / CM Eleves<br>Géré par UEM   Professionnel      | Apple IOS<br>iPad (9.7-inch, 5th generation) (<br>15.3.1 |
| Ø<br><b>GROUPES ET</b><br><b>PARAMÉTRES</b> |                                                  | $\mathsf{p}_\mathsf{q}$<br>2h<br>$\epsilon$            | E004 ST BENOIT - Theophraste Renaudot E004 STBTR<br>/ Classe Mobile / CM Eleves<br>Géré par UEM   Professionnel      | Apple iOS<br>iPad (9.7-inch, 5th generation) (<br>15.3.1 |
|                                             |                                                  | $\rho$<br>$\hat{z}$ h<br>٠                             | 011 ST BENOIT - Theophraste Renaudot E011 STBTR<br>Classe Mobile / CM_Eleves<br>Géré par UEM   Professionnel         | Apple iOS<br>iPad (9.7-inch, 5th generation) (<br>15.3.1 |
|                                             |                                                  | $\overline{a}$<br>$\frac{1}{2h}$<br>$\epsilon$         | E014 ST BENOIT - Theophraste Renaudot E014 STBTR<br>/ Classe Mobile / CM Eleves<br>Géré par UEM   Professionnel      | Apple iOS<br>iPad (9.7-inch, 5th generation) (<br>14.8.1 |
|                                             |                                                  | $\overline{\mathbb{R}}$<br>$\sqrt{2}h$<br>$\bullet$    | E007 ST BENOIT - Theophraste Renaudot E007 STBTR<br>/ Classe Mobile / CM Eleves<br>Géré par UEM   Professionnel      | Apple iOS<br>iPad (9.7-inch, 5th generation) (<br>14.4.1 |
|                                             |                                                  | $\overline{a}$<br>2h<br>$\epsilon$                     | E005 ST BENOIT - Theophraste Renaudot E005_STBTR<br>/ Classe Mobile / CM Eleves<br>Géré par UEM   Professionnel      | Apple iOS<br>iPad (9.7-inch, 5th generation) (<br>15.4.1 |
|                                             |                                                  |                                                        | E015 ST BENOIT - Theophraste Renaudot E015 STBTR<br>/ Classe Mobile / CM Fleues                                      | Apple iOS<br>iPad (9 7.inch 5th conoration) /            |

**Effacer une tablette** (Vidéo [PeerTube\)](https://tube-numerique-educatif.apps.education.fr/w/svFq4Wj2LNBX2Ks9MKCehL)

#### Réinstaller une tablette

Connecter la tablette à un réseau wifi puis entrer l'identifiant correspondant à la tablette. Cet identifiant est propre à chaque tablette.

 Pour trouver cet **identifiant**, sur Aiwatch, cliquer sur *Terminaux*, puis *Affichage en liste* ; il commence par E pour les tablettes élèves et P pour celles des enseignants (voir 16e seconde de la vidéo *Effacer une tablette*, juste audessus) puis est suivi par des lettres en capitale qui rappellent le nom du collège.

Entrer ensuite le **mot de passe** associé à l'identifiant.

Si vous ne connaissez pas ce mot de passe, contactez [Mickaël](https://ww2.ac-poitiers.fr/srane/spip.php?page=mail&m=Mickael.Pied) Pied, le coordonnateur départemental ou Pierre [Florek](https://ww2.ac-poitiers.fr/srane/spip.php?page=mail&m=pierre.florek), le RUPN départemental.

Enfin, dans les écrans de configuration, choisissez :

- activer la localisation (obligatoire),
- activer la mise à jour automatique d'iOS (recommandé).

 $\triangleright$  N'hésitez pas à poser vos questions sur le forum [RUPN](https://moodle.ac-poitiers.fr/course/view.php?id=651)  $\mathbb{Z}$  ou sur Tchap !

[\(1](https://ww2.ac-poitiers.fr/srane/#nh1)) [https://fr.wikipedia.org/wiki/Mobile\\_device\\_management](https://fr.wikipedia.org/wiki/Mobile_device_management)

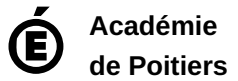

Avertissement : ce document est la reprise au format pdf d'un article proposé sur l'espace pédagogique de l'académie de Poitiers. Il ne peut en aucun cas être proposé au téléchargement ou à la consultation depuis un autre site.